## **ACCESS**

# **Overlay Makers**

You can create custom overlays for any activity made with *IntelliTools Classroom Suite* and its tools, *IntelliPics Studio 3*, *IntelliMathics 3*, and *IntelliTalk 3*. These programs will create the keys for your overlays, which you can edit and print with *Overlay Maker 3*. For the first time, your students will have a bridge to curriculum activities with built-in answer-tracking and reporting of their performance.

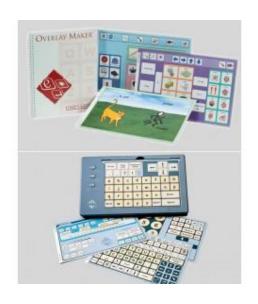

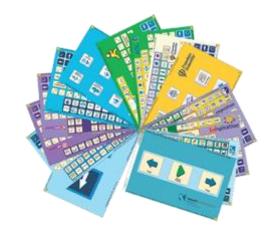

## Mini mouse

A smaller version of a standard size mouse but made for smaller hands.

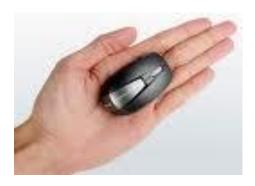

## **External touch pad**

A track pad designed to provide cursor control using a finger for individuals who have physical disabilities. A person moves his/her finger on the pad and the cursor on the screen replicates the movement. It is an ideal replacement for a mouse in situations where there is limited desk space or for people who have limited arm movement but good finger control.

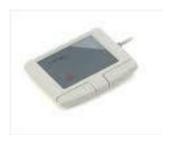

## **RJ Cooper Switch Progressions**

These disks use cartoon-like simulations about real life to start learners with cause/effect and move them to on-time & on-purpose interactions. Graphics are age-appropriate. And you have complete control over how the learner interacts, as with all of our software. This program helps to teach "wait."

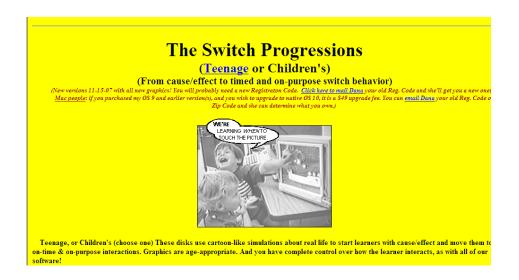

#### **Touch Screens**

A touch screen is an electronic visual display that can detect the presence and location of a touch within the display area. The term generally refers to touching the display of the device with a finger or hand. Touch screens can also sense other passive objects, such as a stylus.

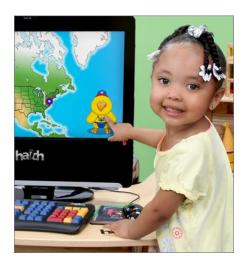

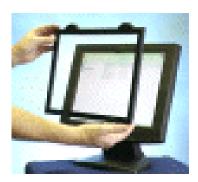

## **Switch Interface Box**

This switch box connects via USB to either a Windows or a Mac computer and requires no special software to run. Configuration is done on the unit itself using a small button on the top and although this can limit its versatility, the four function sets built-in to the unit are more than adequate for most users. Because it uses no software it is easier to use.

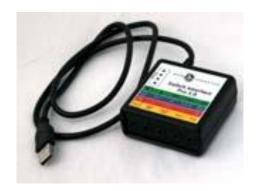

#### Track Ball

A trackball is a pointing device consisting of a ball held by a socket containing sensors to detect a rotation of the ball about two axes—like an upside-down mouse with an exposed protruding ball. The user rolls the ball with the thumb, fingers, or the palm of the hand to move a cursor.

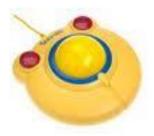

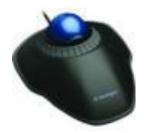

## **Zoom Text**

Zoom Text is magnification and reading software for the vision impaired.

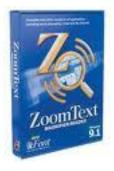

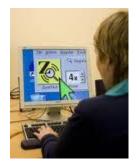

## **Dragon Naturally Speaking**

This software is a voice-recognition program that benefits from new automation tools, improved hands-free navigation, updates to the interface, and—most important—increased accuracy and speed.

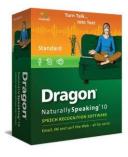

## **Computer Accessibility Options**

Accessibility makes the computer easier to see, hear, and use. Variety of options can be found in Control Panel.

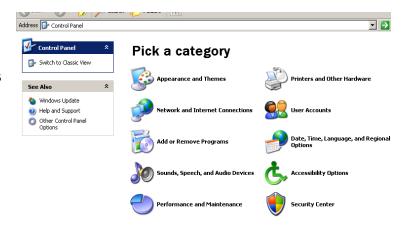

# Intellitools Keyboard

The IntelliKeys keyboard is a versatile enlarged keyboard that plugs into any Mac or Windows computer. With IntelliKeys, people with physical, visual or cognitive disabilities can easily type, enter numbers, navigate onscreen commands, and execute menu commands.

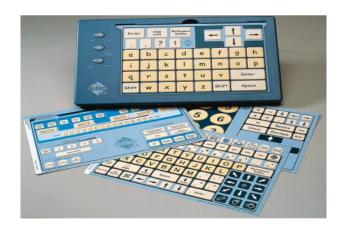

# **Switches (variety)**

Many people with severe physical or cognitive impairment use one or more switches to access computers. A switch is an assistive technology device that replaces the need to use a computer keyboard or a mouse.

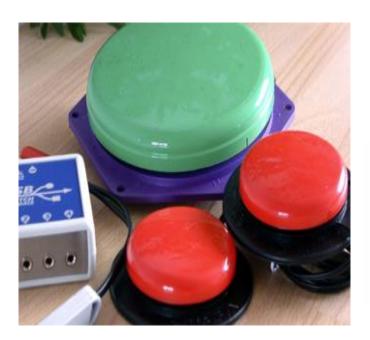

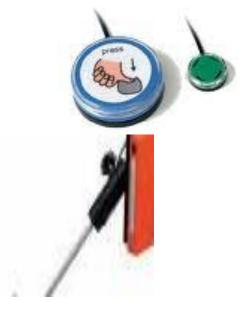

The **Switch Hopper** provides an interface allowing you to plug switches into a computer. When you plug a switch into one of the three Switch Hopper jacks, it mimics mouse-clicks, and with the installation of the accompanying software, you can configure each button to be any mouse-button event.

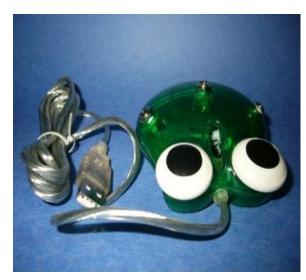

3-in-1 multimedia **Wireless Keyboard** (Keyboard TouchPad LED light) Built-in rechargeable more staying power lithiumion battery 2.4GHz USB Bluetooth wireless receiver; works within 30M This is a handheld keyboard with back lit - With 26 PCS dazzling bright LED lights to help when using in poor lighting environments.

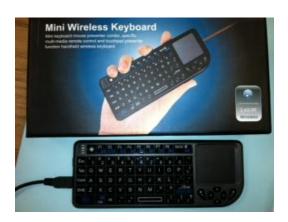

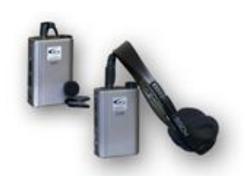

Small, lightweight and durable, the assistive listening products offered by **FM systems** are ideal for students needing personal attention in the classroom.

Net books are smaller notebooks optimized for low weight and low cost — net books omitted certain features (e.g., the optical drive), featured smaller screens and keyboards, and offered reduced computing power when compared to a full-sized laptop.

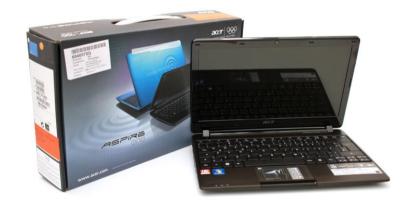

The **DVORAK** layout features 70% of keystrokes are on the home row; 22% on the top row; 8% on the bottom.

In QWERTY, only 32% of keystrokes are on the home row. Which means most of the time, typists' fingers are either reaching up for the top row (52%) or down for the bottom row (16%). So not only does QWERTY do nothing for typists, it actually hinders them.

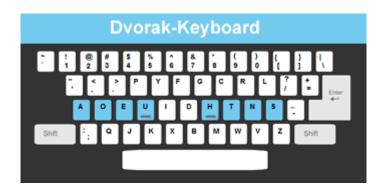

Dvorak further increases typing speed by placing all vowels on the left side of the home row, and the most commonly used consonants on the right side. This guarantees that most of your strokes alternate between a finger on your right hand (consonant) and a finger on your left (vowel). Alternating between fingers from either hand is faster — just imagine, texting with one hand or drumming with one stick.

# **Accessibility Options for iPad**

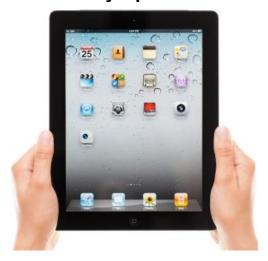

### VoiceOver

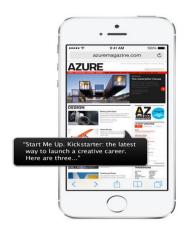

VoiceOver is a revolutionary screen reader that lets you know what's happening on your Multi-Touch screen — and helps you navigate it — even if you can't see it. Touch the screen to hear what's under your finger, then use gestures to control your device. VoiceOver works with the apps that come with your iPhone, iPad, or iPod touch.

### Siri

Siri, Apple's intelligent assistant, helps you do the things you do every day. All you have to do is ask. Say something like "Tell Jay I'm running late" or "Remind me to make reservations for Saturday." Siri can send messages, place phone calls, schedule meetings, and even turn on and off VoiceOver, Guided Access and Invert Colors. And because Siri is integrated with VoiceOver, you can ask where the nearest sushi restaurant is and hear the answer read out loud.

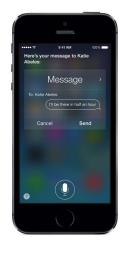

#### **Assistive Touch**

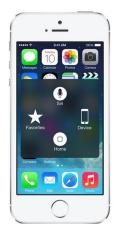

iOS devices are remarkably intuitive and easy to use. And AssistiveTouch lets you adapt the Multi-Touch screen of your iOS device to your unique physical needs. So if you have difficulty with some gestures, like pinch, you can make them accessible with just a tap of a finger. Or create a custom gesture. And if you have trouble pressing the Home button, you can activate it with an onscreen tap. Gestures like rotate and shake are available even when your iOS device is mounted on a wheelchair. And iOS devices also support a number of third-party assistive devices that help you interact with your iPhone, iPad, and iPod touch.

#### **Switch Control**

Built directly into iOS, Switch Control is a powerful new accessibility technology for anyone with impaired physical and motor skills. Switch Control allows you to navigate sequentially through onscreen items and perform specific actions using a variety of Bluetooth-enabled switch hardware.

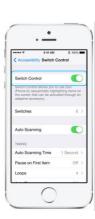

## **Dictionary**

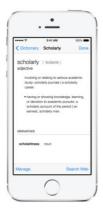

Say you're reading an article on astronomy and are stuck on some terminology. Just look it up — dictionary definitions are integrated into iOS. Get quick access to definitions and commonly used phrases to help with spelling, pronunciation, and grammar.

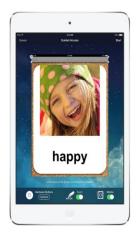

#### **Guided Access**

Guided Access helps people with autism or other attention and sensory challenges stay focused on the task (or app) at hand. With Guided Access, a parent, teacher, or therapist can limit an iOS device to stay on one app by disabling the Home button, and even restrict touch input on certain areas of the screen. So wandering taps and gestures won't distract from learning.

For some students, navigating the web can be a sensory overload. Safari Reader reduces the visual clutter on a web page by removing distractions. It strips away ads, buttons, and navigation bars, allowing you to focus on just the content you want. And Safari Reader works with Speak Selection and VoiceOver, to provide auditory reinforcement for what you're seeing.

#### Safari Reader

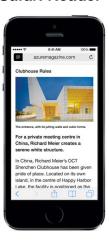

### **Speak Selection**

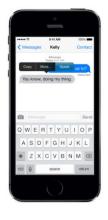

We all learn in different ways. Some of us learn better when more than one sense is engaged simultaneously. If you have a learning disability like dyslexia, Speak Selection can help with reading. Highlight text on the screen, tap Speak, and your device reads the selected text out loud. You can also have words highlighted as they're being read, so you can follow along. You can even adjust the voice's dialect and speaking rate to suit your needs.

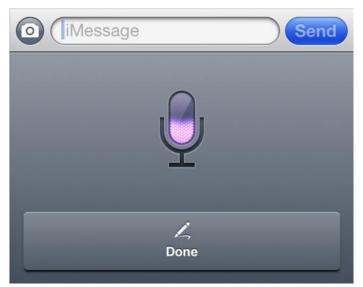

### **Dictation**

Dictation lets you talk wherever you would type. Tap the microphone button on the keyboard, say what you want to write, and your iOS device converts your words (and numbers and characters) into text. So it's easy to type an email, note, or URL — without typing at all.

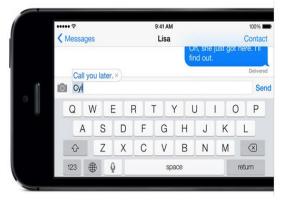

# **Keyboard Shortcuts**

If there's a word or phrase you frequently use, create a custom shortcut — and iOS will type it out for you. For example, "appt" can expand to "appointment" or "cyl" to "Call you later." Keyboard shortcuts make it easier and faster to type your name, email address, home address, or any other text that you commonly type.